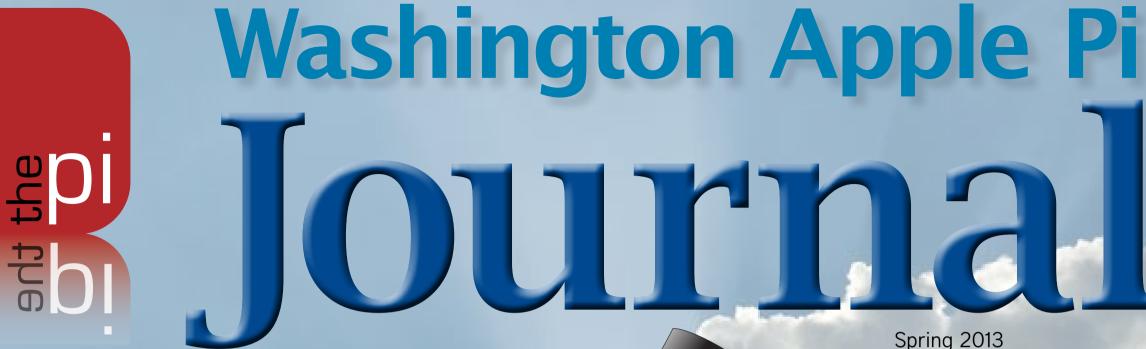

Spring 2013 Volume 35, No. 1

Getting Help:
Clubhouse and
TCS Forum

Questions? We have answers

Contents

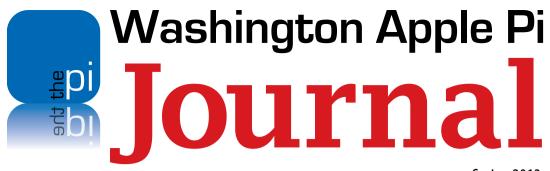

Spring 2013 Volume 35, No. 1

#### **Copyright Notice**

© COPYRIGHT 2013, by Washington Apple Pi, Ltd. Anyone wishing to reprint material from this publication must first obtain permission. Such requests may be sent by email to **maceditor@wap.org** or by postal mail to the Pi office care of Washington Apple Pi Journal Editor. When reprinting any portion of the contents herein, proper author, title, and publication credits must be given. A copy of the article as printed must be sent to: Washington Apple Pi, P.O.Box 6800, Silver Spring, MD 20916-6800.

#### **Contacting Washington Apple Pi**

Washington Apple Pi, Ltd. P.O. Box 6800

Silver Spring, MD 20916-6800

Business Office: 301/984-0300 [message]

Web address: http://www.wap.org

Email address: office@wap.org

President Diana King

president@wap.org

Treasurer Raiu Tonapi

treasurer@wap.org

Secretary Neil Ferguson

secretary@wap.org

**Directors** Jonathan Bernstein

jon.bernstein@wap.org

Ken Goldman

kenneth.goldman@wap.org

Robert Huttinger

r.huttinger@wap.org

Bing Inocencio

bing.inocencio@wap.org

Larry Kerschberg

I.kerschberg@wap.org

Jed Sorokin-Altmann ied.s@wap.org

Richard Orlin

richard.orlin@wap.org

Dick Nugent

dick.nugent@wap.org

lason Woo

jason.woo@wap.org

**Managing Editor** Jav Castillo

editor@wap.org

**Review Editor** Lawrence I. Charters

maceditor@wap.org

**Senior Copy Editor** Patsy Chick

patricia.chick@wap.org

Diana King **Copy Editors** 

diana.king@wap.org

**Design & Production** Nora Korc

nora.korc@wap.org

# Contents

| President's Page                                                               |
|--------------------------------------------------------------------------------|
| Diana King4                                                                    |
| Editor's Column                                                                |
| Jay Castillo5                                                                  |
|                                                                                |
| Pi Comic: Apple vs. Google6                                                    |
| Getting Help: Clubhouse and TCS Forum                                          |
| Raju Tonapi8                                                                   |
| Using SuperDuper for Backup Insurance                                          |
| Jay Castillo11                                                                 |
|                                                                                |
| Smart Phone Alerts and the iPhone                                              |
| Lawrence I. Charters15                                                         |
| A Review of <i>Take Control of Using Mountain Lion, v 1.1,</i> by Matt Neuburg |
| Diana King                                                                     |
|                                                                                |
| My Ordeal With a Crashed Hard Drive                                            |
| Neil Ferguson19                                                                |

| Replacing a Scanner with an iPad or iPhone              |
|---------------------------------------------------------|
| Len Adler21                                             |
| Comparing Apple's Maps and Google Maps                  |
| Adam C. Engst22                                         |
| Split: slicing up very large files                      |
| Lawrence I. Charters28                                  |
| Buying a new iOS device? Size DOES matter!              |
| Jed Sorokin-Altmann29                                   |
| iTunes 11: The Features Apple Removed, and Alternatives |
| Adam C. Engst30                                         |
| Pi Comic: Awkward36                                     |
| Upcoming Washington Apple Pi Meeting37                  |
| Members Helping Members38                               |

# President's Page

by Diana King

months? At two of our General Meetings (Nov. and Jan.) we tried to give attendees helpful information about password security programs that some members have used and liked. The first application was *LastPass*; the second was *1Password*. Guest speakers from the software vendor presented the features of each. The November program went off without a hitch. In January our adventurous attempt for a long-distance presentation via Skype had technical glitches in both the network connection and the audio. But we are not daunted and will continue to experiment with various ways of bringing content to the meetings.

For upcoming meetings we have plans and suggestions not only from the usual suspects (that is, the Management Committee) but also from other members and vendors. Already locked in is a session on *Google Earth;* under consideration are presentations on backup and recovery and *iPhone* photography, as well as a return visit by Rob Pegoraro. And that's only part of what we have in mind. Keep those suggestions coming!

Following General Meetings each month, the Mobile Life SIG looks at what is happening with iOS devices. Meanwhile every fourth Thursday intrepid Neil Ferguson (a.k.a. Fergy) has been leading the Afternoon Learners SIG in explorations of various features of *Google*. Clubhouse Saturdays have continued twice a month, with a regular cadre of tech-savvy members providing help to those who drop in with equipment needing attention or just for coffee and conversation. Online, the TCS Forums provide places to ask for help or discuss whatever is on a member's mind. And, of course, writers and editors keep working on *Journal* submissions and trying to come up with other ideas to be developed into articles. You are now looking at the result of their most recent efforts.

That's a quick summary of what has been happening lately. We are always looking for ways to keep the Pi activities relevant to the needs and interests of our members, and we hope you won't hesitate to contribute in whatever way you can. Do you have something to say, pro or con, about a device or piece of software you have tried out lately? Why not send us a write-up about it? We'd love to hear from you.

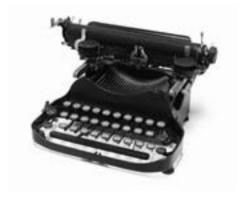

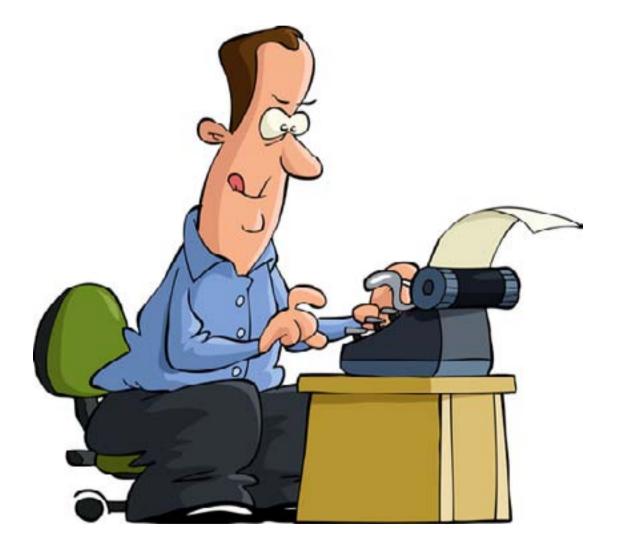

#### Editor's Column

Jay Castillo

Tell, we made it again. Here is your latest Pi *Journal*. Thanks to all the contributors! We could use more of you, so send in your drafts. Raju Tonapi tells us about the utility of the Pi TCS forum in our cover story. Heed his advice and take advantage of it. Two brief articles further enlighten us: Jed Sorokin-Altmann tells us that size matters when considering memory for iOS devices. Len Adler shows us how to use the iPhone as a scanner substitute in a pinch. Our esteemed President, Diana King, reviews the book, *Take Control of Using Mountain Lion*. If you are not aware of the Take Control book series, check it out.

Using a scary example, I review the backup and cloning application, *SuperDuper*, and tell you why I recommend both belt and suspenders for backups. Neil Ferguson tells us about his travails in dealing with a hard drive problem, and his path to a solution. Pi tech and security guru Lawrence Charters has two articles for us: getting alerts on your iPhone, and how geeks deal with enormous files. So test your geek creds.

Finally, our reprint articles from TidBits are how to manage the major interface changes in *iTunes 11*, and a comparison of *Apple Maps* and *Google Maps*.

#### One more thing

Are you a gamer? I enjoy puzzles and problem solving games on my iPad. I will start "Puzzles and Games Corner" in our next *Journal* issue. If you have a favorite game or puzzle, write a brief review for us. A few paragraphs and a screen shot or two will suffice. Or you can be as expansive as you like. I hope to hear from you.

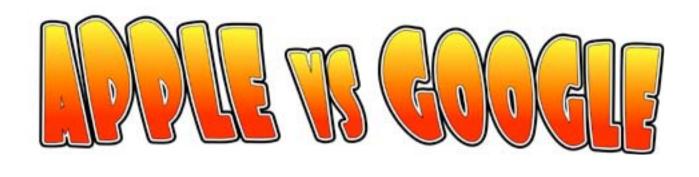

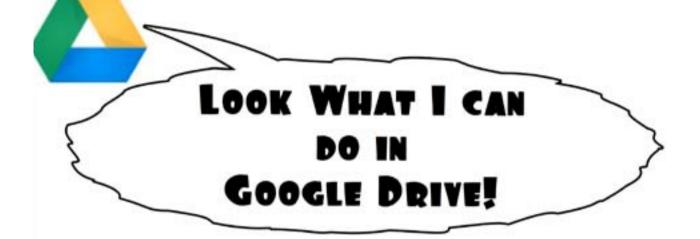

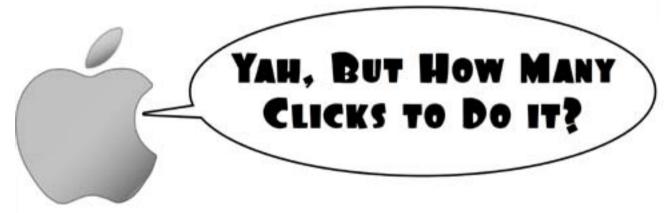

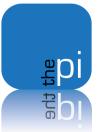

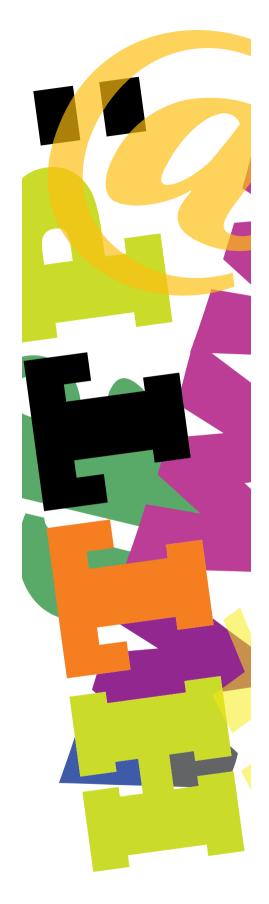

# Hot Links

• Straighten out your bookshelf. Make the most of the limited *iBooks* organizing capabilities.

http://tidbits.com/article/13494

•Tell me, Doctor, do I need antivirus software for my Mac? Learn what antivirus software can and can't do, and what your options are.

http://tidbits.com/article/13476.

Check here, too:

http://fairerplatform.com/2013/02/best-mac-antivirus-you-have-choices/

• That's a lot of apps! Almost half of Apple's 40 billion App Store downloads occurred in 2012.

http://www.apple.com/pr/library/2013/01/07App-Store-Tops-40-Billion-Downloads-with-Almost-Half-in-2012.html

• Do you want an iPhone, Kid? Here, sign this contract. A mother gave her son an 18-term contract with his iPhone. <a href="http://thenextweb.com/shareables/2012/12/31/mom-presents-18-point-contract-with-rules-of-use-to-teenage-son-would-you-be-tempted/">http://thenextweb.com/shareables/2012/12/31/mom-presents-18-point-contract-with-rules-of-use-to-teenage-son-would-you-be-tempted/</a>

• Such a deal! Here is a keyboard and case for your iPad Mini. Check it out.

http://www.runaroundtech.com/2012/12/27/sharkk-iPad-mini-keyboard-case/?utm\_source=feedburner&utm\_medium=feed&utm\_campaign=Feed%

3A+runaroundtechcom+%28runaroundtech.com%29

• USB 3 can put a bite on your Bluetooth devices.

Apple Support discusses the issue of unreliable wireless performance of Bluetooth devices when USB 3 external devices are too close to your Mac.

http://support.apple.com/kb/TS4512?viewlocale=en\_US&locale=en\_US

• Hey, Pi member! When your computer won't turn on, try this:

http://mac.tutsplus.com/tutorials/hardware/help-my-mac-wont-turn-on/?utm\_source=feedburner&utm\_medium=feed&utm\_campaign=Feed%3A+mactuts +%28Mactuts+%29.

Look here, too:

http://www.macworld.com/article/2018853/when-good-macs-go-bad-steps-to-take-when-your-mac-wont-start-up.html

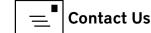

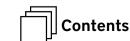

**Cover Story** 

# Getting Help: Clubhouse and TCS Forum

Raju Tonapi

#### Hardware or Software or ?

I don't know about you, but I have found over the years that the help the WAP offers its members is an invaluable resource. Whether it's upgrading equipment, or trouble-shooting a computer problem in the middle of the night, the Pi has people with loads of experience, good horse sense, and a dollop of patience to bail you out.

My first happy experience was a couple of years ago, when I decided to upgrade my older G4 aluminum-encased PowerBook. This was a 17" beauty that the whole family enjoyed using at home and while traveling. The screen size doubled its usefulness by allowing it to function as a desktop as well as a portable. We continued to use this Motorola-processor-based machine even after the decision by Apple to put all its "chips" behind the Intel behemoth. My first upgrade of the RAM was fairly straightforward, but when the time came to upgrade the disk drive, I decided I needed help. WAP came to the rescue. I brought the system (with the original drive) and the new drive in to a Clubhouse

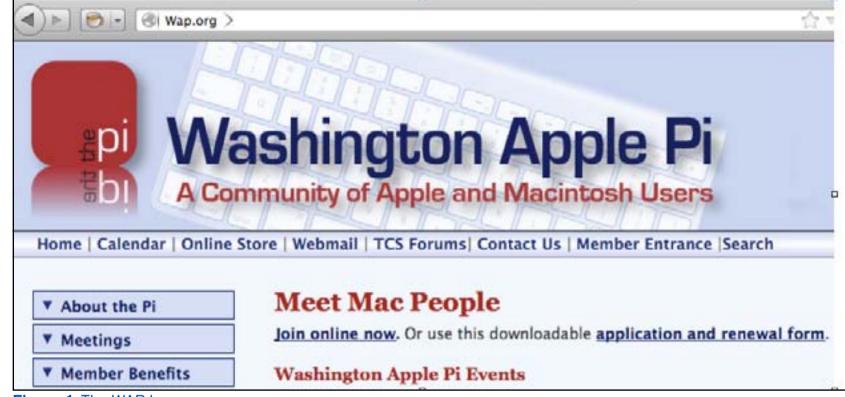

Figure 1: The WAP home page.

Saturday. Bob Jarecke was the principal helper who pulled up the "how to" guide from the internet and located the specialized tools to perform the upgrade. Following the step-by-step instructions, we opened up the laptop and saw all the marvels of miniaturization that technology had crammed into that footprint. The screws were small but the tools were at hand. We carefully disconnected the flat

connector cables and extracted the old drive. Installing the new drive and closing the system back up took only about an hour. Bob was then able to format the drive, load the operating system, and prepare the new drive for the transfer of my data from my old drive. I held onto the old drive just in case, but after a while it was clear that this additional backup was unnecessary.

My second encounter with personalized Pi help was more harrowing, perhaps because this time my computer troubles were self-inflicted. Please remember that when Lawrence Charters suggests we leave something alone, he's not kidding! That "something" in my case was Time Machine. I noticed that my dedicated Time Machine backup drive was filling up, and I was unable to find a setting in Time Machine to delete my old (>1 year) files. So I went to Finder, found the old hard drive backups on the Time Machine drive, and removed them. It was only after I'd done that, and it was processing, that I remembered Lawrence's comments on the topic, and realized what I'd done. Since Time Machine, after the first complete backup, makes only incremental backups, it relies on the first one as the base – and I had inadvertently removed that fundamental file. So I turned to the WAP, and specifically the TCS Forums, for help.

There is a community of people in the Pi who have seen a variety of problems and – more importantly – ways to solve problems, who are actively monitoring the TCS Forums and are ready with advice! The starting point is the Washington Apple Pi home page (see Figure 1). Once there, select TCS Forums,

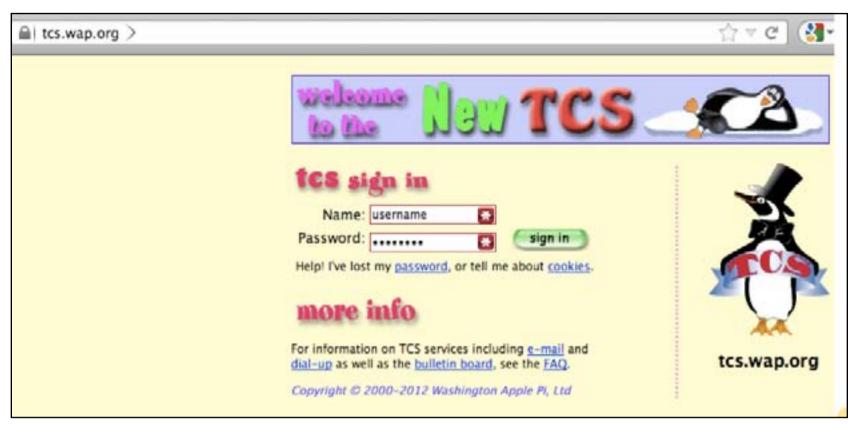

Figure 2: Sign in here to access the TCS Forum.

and enter your username and password (see Figure 2). Then, select Computing (see Figure 3). You will see a list of topics (see Figure 4), and you will need to determine which is most relevant. For me, that was Mac OS System Software.

To ask a question, I clicked the blue link, "Begin a New Topic," in the upper right corner of the window. I described my situation and clicked on "Post Message." Then the entire community had a chance to view my predicament and offer suggestions. I had several responses within three to four hours.

My options were limited, since I had basically destroyed my backup. The solution lay in creating a new backup. However, I had an additional problem in that Time Machine was not behaving normally. It took several hours to back up just a few megabytes of data, never mind backing up my entire hard disk of gigabytes! Starting from a newly reformatted backup disk, the cause of the slowness could be in the hardware in my system, in the software, or in the external drive. You can imagine the string of suggestions I received, ranging from an Apple recall for a Seagate internal hard drive (Jon T.) to an

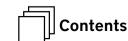

Apple software update (Lou D.). The latter seemed unlikely, since the size of the 'supplemental update' was only two megabytes, but the description said, "Resolves an issue that may cause Time Machine backups to take a very long time to complete." That statement sounded quite promising, so I downloaded and installed the update. It was quick, because of its size. From that point, the system worked fine. I was able to perform a full backup from scratch in roughly five hours.

To recap, the TCS yielded the 'correct' response within a couple of hours of posting my cry for help, and it took less than ten minutes for the fix to begin working correctly (although due to work and home complications, actual implementation took two days).

So, in conclusion, I'd recommend that any member take advantage of both the Clubhouse Saturday and the TCS Forum whenever you need help with your computer or your computer problem. Furthermore, on the TCS Forums you can skim through the threads and might find an answer to a task that was perplexing you previously. Remember you also have the live option of coming early to the General Meeting for the Q&A session. Thanks and see you guys at the Pi!

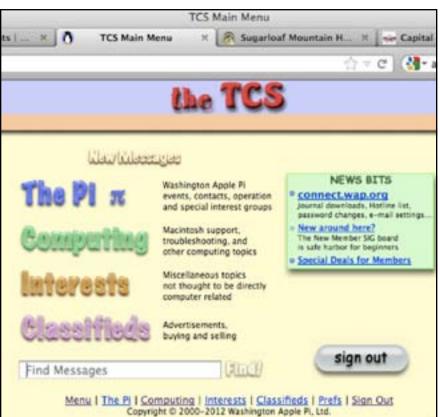

**Figure 3:** Click on Computing for support, troubleshooting, and more.

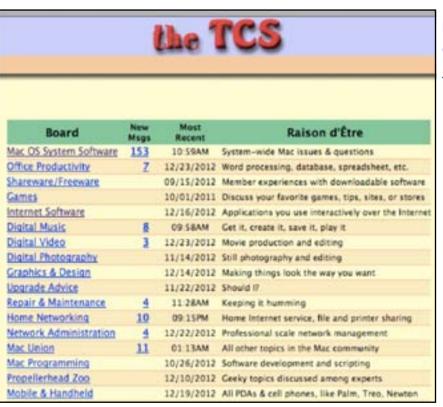

**Figure 4:** The TCS is organized by topic; choose the one you want to post to, or just peruse.

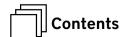

#### Software Review

## Using SuperDuper for Backup Insurance

Jay Castillo

In the space of one hour, my entire digital life was destroyed. First my Google account was taken over...

...Next my Twitter account was compromised...

... And worst of all, my AppleID account was broken into... shall begin with a cautionary tale of the hazards we face in conducting our daily lives online. Mat Honan, a tech writer for *Wired Magazine* (<a href="http://www.wired.com/gadgetlab/2012/08/apple-amazon-mat-honan-hacking/">http://www.wired.com/gadgetlab/2012/08/apple-amazon-mat-honan-hacking/</a>), recently wrote an article entitled, "How Apple and Amazon Security Flaws Led to My Epic Hacking." It began:

In the space of one hour, my entire digital life was destroyed.

First my Google account was taken over, then deleted.

Next my Twitter account was compromised, and used as a platform to broadcast racist and homophobic messages.

And worst of all, my AppleID account was broken into, and my hackers used it to remotely erase all of the data on my iPhone, iPad, and MacBook.

In many ways, this was all my fault. My accounts were daisy-chained together. Getting into Amazon let my hackers get into my Apple ID account, which helped them get into Gmail, which gave them access to Twitter. Had I used two-factor authentication for my Google account, it's possible that none of this would have happened, because their ultimate goal was always to take over my Twitter account and wreak havoc. Lulz.

Had I been regularly backing up the data on my MacBook, I wouldn't have had to worry about losing more than a year's worth of photos, covering the entire lifespan of my daughter, or documents and e-mails that I had stored in no other location. Those security lapses are my fault, and I deeply, deeply regret them.

Honan goes on to describe vital security flaws in several customer service systems, most notably Apple's and Amazon's. His article is well worth reading. He eventually recovered his personal photos and documents, although at considerable expense, through a specialty hard drive data recovery company. Note that what could have just been a frustrating nuisance became a nightmare simply because he neglected to back up his computer hard drive.

You do use Time Machine to back up your hard drive on a regular basis, don't you? If you don't, for some obscure reason, or would prefer to use a simple alternative, I recommend using the backup application *SuperDuper*. I use Time Machine on one external drive. I also use *SuperDuper* to back up my iMac onto a second external drive. I feel safer with two separate backups.

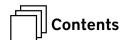

#### Why SuperDuper?

The *Washington Apple Pi Journal* published a comprehensive article on *SuperDuper* in the September/October 2007 edition (Volume 29, No. 5). Since then the developer has come out with new versions that are compatible with operating systems through Mac OS X 10.8. You can download the application, and a user's guide that is worth reading and keeping, at <a href="http://www.shirtpocket.com/SuperDuper/SuperDuperDescription.html">http://www.shirtpocket.com/SuperDuper/SuperDuperDescription.html</a>

As noted on the web site, *SuperDuper* is available free of charge (the unregistered version). You can also pay a modest \$27.95 for a more full featured (registered) version, that will allow you to schedule backups, quickly update backups with Smart Update, create Sandboxes, and do other more sophisticated backups.

There are two chief advantages of the registered version. First, backups are much quicker, because you can tell the program to back up only material that has changed. Second, you can schedule regular backups and they will happen automatically, without further action by you. In either case, though, the backup *SuperDuper* creates is a bootable drive. This means that I always have available a bootable, up-to-date clone of my iMac hard drive. If my iMac has problems, and I need to accomplish some important task, I can boot up from my *SuperDuper* backup and continue my work. I can also use Disc Utility from this backup to check out my iMac hard drive. This arrangement has also been useful for general troubleshooting of my computer problems.

The main window of the registered version of *SuperDuper* is shown in Figure 1.

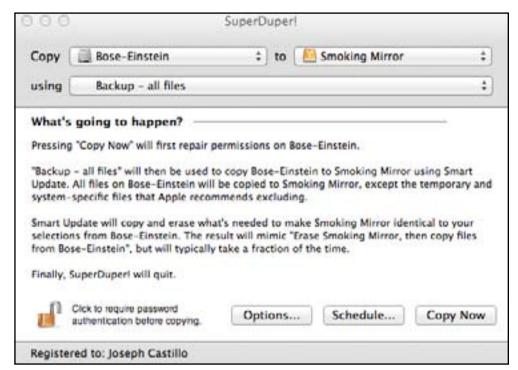

**Figure 1:** The startup window for *SuperDuper*.

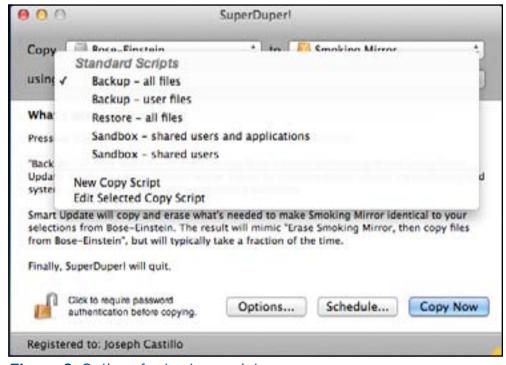

**Figure 2:** Options for backup scripts.

Dropdown menus provide choices of source drives and backup drives, listing all connected drives. The menu in the "using" pane provides a choice for the desired backup script (Figure 2). In this case, the choice is "Backup - all files." Clicking on the "Options" button produces the dropdown shown in Figure 3. There you have choices regarding permissions repair, script actions, and completion options. When all selections are made, a description of the process appears in the window under "What's going to happen?" To schedule automatic backups, click on the "Schedule" button (Figure 1), and the Scheduled Copies window opens (Figure 4). Click "Edit" to set up the desired schedule, as shown in Figure 5. The Scheduled Copies window shows the next scheduled backup and the last completed backup. If a backup fails, it is shown in red type. Clicking on the "Show Log" button displays a detailed log of a backup event.

There are a couple of caveats for the use of automatic scheduled backups in *SuperDuper*. The user must be logged into their account, and the computer can't be asleep. (*SuperDuper* need not be open. It will launch at the scheduled backup time). I put my screen and hard drive to sleep whenever possible, but not the computer. I am the only user of my iMac, so staying logged in is not a problem, especially if I choose to schedule backups for late at night.

#### But Wait, There's More!

After I completed the draft of this article, I discovered that Time Machine could also provide automatic redundant backups (<a href="http://www.macworld.com/article/2026503/">http://www.macworld.com/article/2026503/</a> <a href="http://www.macworld.com/article/2026503/">http://www.macworld.com/article/2026503/</a> <a href="http://www.macworld.com/article/2026503/">how-to-create-redundant-time-machine-backups.html - tk.nl\_mwhelp</a>). After attaching an additional backup drive to your Mac, open Time Machine preferences; using the "Select Disc" button, you will be given the choice of backing up to both discs.

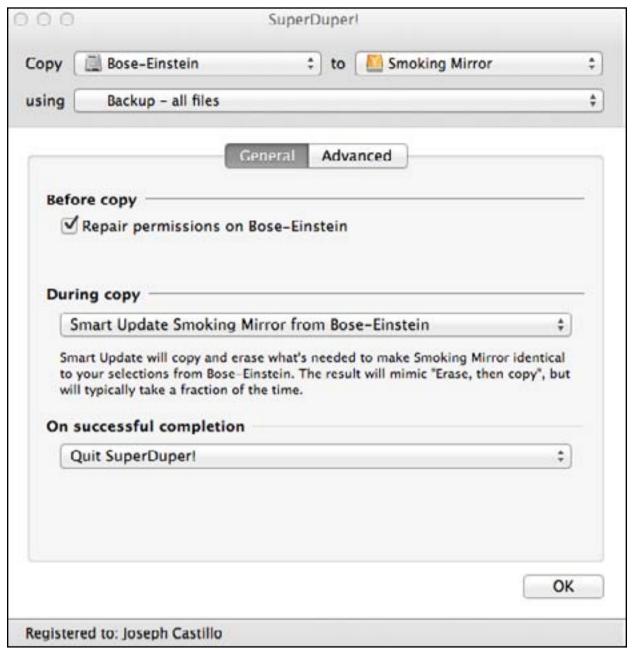

**Figure 3:** Choices for permissions repair, script actions, and completion options.

Choose this option and you are ready to go. Time Machine will alternately back up to each disc on its regular backup cycle. Thus one backup will be slightly different from the other, depending on what you did between the alternate backups. While you now have the insurance of dual backups with Time Machine, you can't use them to boot your Mac as you can with *SuperDuper* backups.

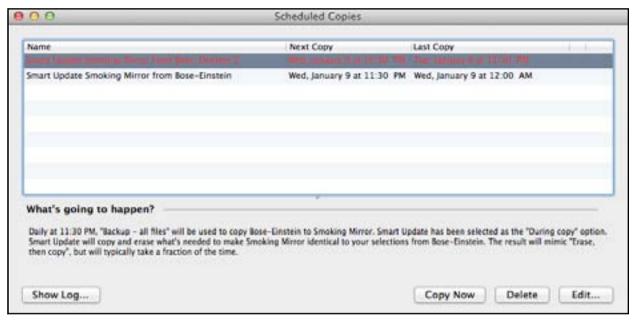

Figure 4: The scheduled copies window, showing scheduled and completed backups.

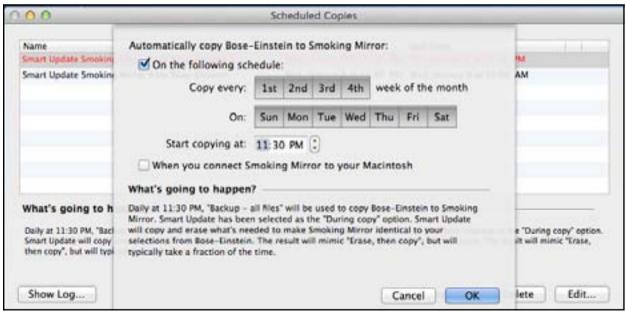

Figure 5: Setting up the desired backup schedule.

#### Smart Phone Alerts and the iPhone

© 2013 Lawrence I. Charters

have two iPhones, my personal iPhone 4, with an AT&T service plan, and my work-issued iPhone 4S, with a Verizon service plan. On January 30, 2013, at 6:26 p.m., in the middle of a violent storm, my work iPhone made a noise I'd never heard before, and the lock screen showed this message (Figure 1):

Emergency Alert 18:26
Flash Flood Warning this area til 12:30 AM EST.
Avoid flood areas. Check local media. – NWS

I was on the 9<sup>th</sup> floor of a building on top of a hill, and not overly concerned about drowning in a flood. Still, I was fascinated with how the alert appeared on my work phone and why it didn't appear on my personal phone.

I wondered if this had anything to do with the fact that my phone was an older model. I checked with my spouse, as she has a spiffy new iPhone 5 (with an AT&T service plan), but no, there were no alerts on her phone. Later that night, at 10:31 p.m., my work iPhone repeated the alert noise, and a new message appeared on the lock screen:

Emergency Alert 22:31

Flash Flood Warning this area til 4:30 AM EST.

Avoid flood areas. Check local media. – NWS

Again, no alert appeared on our personal phones, so I sent a message to my colleagues, asking if any of them had received alerts. A couple of them had, and I found the common element: Those who had an iPhone with a Verizon service plan and were in an area under flood warning received the alerts.

Eventually I found a Federal Emergency
Management Agency (FEMA) web site that gave
some background on the Commercial Mobile
Alert System (CMAS) and Wireless Emergency
Alerts (WEA). WEAs are sent by a partnership
between public safety officials and wireless carriers
(telephone and pager companies), and the web site
notes that most alerts will come from the National
Weather Service, – hence the "NWS" notation in the
two alerts I received.

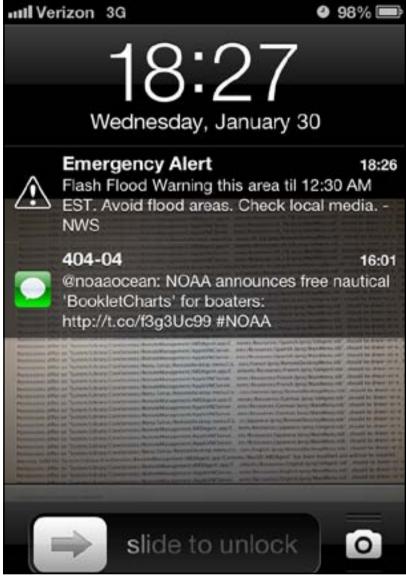

**Figure 1:** This Emergency Alert appeared at 6:26 p.m. on Wednesday, January 30, warning of flash flooding in the local area. It was gratifying to see that my iPhone was working to save my life.

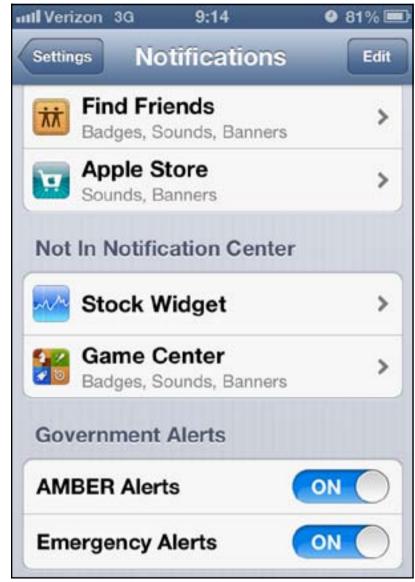

**Figure 2:** In your iPhone Settings, select Notifications and scroll all the way to the bottom. If you see options to turn on government alerts, please do so. AMBER (America's Missing: Broadcast Emergency Response) Alerts are usually sent out for missing or kidnapped children. The second option, Emergency Alerts, is mostly for weather alerts, though FEMA envisions that they could be for other widespread emergencies, as determined by local authorities.

The alerts are free; you are not charged for them under your message plan or as part of your service contract. The alerts are also location-aware; if your home is in Maryland but you are visiting Kansas, you will be alerted to an emergency event in Kansas – provided your service provider is a CMAS partner. Apparently AT&T doesn't care if I get washed away in a flood, but Verizon does.

To find out if your iPhone is set up to receive alerts, launch Settings and select Notifications. Scroll all the way to the bottom, and see if you have a section titled Government Alerts (Figure 2). If you do, consider turning them on.

# Does this mean the government is spying on me?

These alerts do not mean the government is spying on you, rather the reverse. Instead of the government tracking your iPhone, which is expensive and technically difficult, your iPhone essentially "subscribes" to the alerts and, based on your current location, periodically asks, "Am I about to be threatened by fire? Flood? Alien invasions? The sun going nova?" If an alert is active for your location, it is sent to your phone, the phone beeps

(and vibrates, if you have it set up for vibrate), and you get the alert.

The FEMA site claims that "all major cell carriers" are participating in Wireless Emergency Alerts, so it isn't clear why AT&T phones don't offer these alerts in the Notification settings.

I tried to contact AT&T and ask why they didn't love their customers enough to warn them, but received no response.

#### **Resources:**

FEMA Commercial Mobile Alert System: <a href="http://www.fema.gov/commercial-mobile-alert-system">http://www.fema.gov/commercial-mobile-alert-system</a>

AT&T page describing support for Wireless Emergency Alerts (there is no mention of iPhones):

 $\underline{http://www.att.com/esupport/article.jsp?sid=KB409415}$ 

Theme appropriate YouTube clip from "Serenity": <a href="http://www.youtube.com/watch?v=G1IMM5X0waM">http://www.youtube.com/watch?v=G1IMM5X0waM</a>

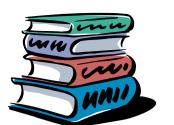

#### **Book Review**

# A Review of Take Control of Using Mountain Lion, v 1.1, by Matt Neuburg

Diana King

agreed to review this ebook for a couple of reasons. One was that I knew it would push me to install OS X 10.8 Mountain Lion on my laptop, a MacBook Pro from 2009, instead of procrastinating as I usually do. Another was that it would be my first experience with reading an ebook, as I have yet to invest in an iPad, Nook, or Kindle.

The first thing I appreciated about this 200+ page pdf book was its readability. The typeface, 19-point Georgia, was easy on my no-longer-young eyes. The prose is straightforward, clear, conversational, Standard English. Moreover, at the outset Neuburg takes the time, in a section called "Basics," to explain the terminology he uses, such as the difference between a pane and a view. He uses yellow highlighting for emphasis of points he considers particularly important.

In the Introduction, Neuburg says, "My goal in this book, as in my previous Take Control introductions to new systems, is to make you productive." He goes on to say, "What options, settings, choices do you need to tackle, what new techniques and possibilities, what ways of thinking and working and understanding do you need to know about, in order to start using Mountain Lion comfortably and efficiently, so you can stop gaping at your computer and get back to using it?"

The next section, called "Mountain Lion Quick Start," provides a summary of features that are new in Mountain Lion, such as Notifications, or were new in Lion, such as Resume. Each of these is presented as a hot link to a later section that has more detail. By using these links, readers can jump to the sections they care most about and skip the rest, at least for a while. The author expands the information about each of the new features in Mountain Lion in the next section, "Know What's New."

After this overview, longer chapters expound on major topics, starting with System Preferences and continuing through parental controls (under "Limit User Powers"). Every chapter is packed with information and tips, whether it concerns a new feature or a new way of using an older one. Explanations are understandable and well illustrated. At times Neuburg prods the reader to stop reading and try something out before proceeding. The steps in the processes are easy to follow.

I have been working with Mac operating systems since System 7, and I have read manuals – official or otherwise – for many of them. I have to say that this was probably the easiest to use, perhaps because of the hot links. Between the table of contents and the sidebar of topics, I never had a problem navigating to the information I needed at any particular moment.

Thanks to this book, I finally know where a new document really goes when I save it to iCloud. I had been mystified about this for the past year because the file did not appear in the Documents folder. My workaround, for my peace of mind, was to save a duplicate in Documents. But in this book, in the section titled "Store Files in the Cloud," I learned of a special folder called Mobile Documents that lives inside the user Library. Each iCloud-savvy application has its own folder inside Mobile Documents where it stores copies of your files to sync with iCloud. When you use the app's File>Open command, the window you see, which has a gray background, is showing you the files in that hidden folder, not something from the distant server farm. Neuburg goes on to explain how you can manage files in this environment.

One of the more interesting chapters to me was the one titled, "Tackle Your Text," where I finally learned how to get a copyright symbol © to appear and where all those emoticons are hiding. If I were a foreign language teacher I would be in love with the information about keyboard layouts for other languages.

Neuburg said his goal was to help the reader be more productive. The book finally pushed me to try using Spaces, and I think that has been helpful in writing this review. I have kept the documents related to the review in their own Desktop win-

dow, with Safari and other things in a separate Desktop window. I can switch between those windows easily as necessary.

I would recommend this ebook to those of you who are sometimes puzzled by the changes you have faced as you have purchased new Macs or upgraded from Leopard to Snow Leopard to Lion and now Mountain Lion. Neuburg will help you understand what you are seeing and how you can make the new features work for you.

Taking Contol of Using Mountain Lion, version 1.1, by Matt Neuburg, ISBN 978161115424108, is published by TidBITS Publishing and is available at <a href="https://www.takecontrolbooks.com">www.takecontrolbooks.com</a> for \$15.00.

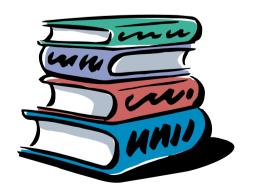

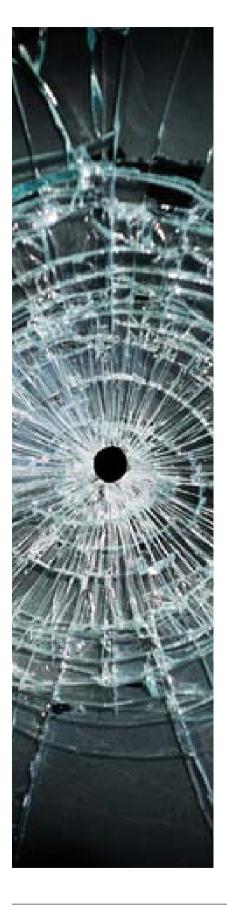

#### Hardware Tutorial

#### My Ordeal With a Crashed Hard Drive

Neil Ferguson

■ had been having a problem with my old Intel iMac for a few months. I normally left it running all the time, but every now and then it would hang up with the little "beach ball" spinning around. My only recourse was to shut the computer down, holding the power button in for four seconds or more until the screen went dark. Sometimes the computer restarted just fine, but other times it wouldn't restart unless I disconnected all the USB and FireWire devices except for the mouse and keyboard; then after it started up I could plug the devices back in and continue with my computing. This routine seemed to be happening more often as time went by. I figured the problem was caused by one of the seven external hard drives I had connected to the iMac. One of those hard drives did seem to be bad, and after I disconnected it the computer seemed to work better — mostly. But occasionally it would still hang up.

Then one day when my computer locked up, I couldn't get it to restart, and a strange error message appeared on the screen.

My AppleCare had long since expired, but I decided to call

Apple and pay the per call price to talk to an Apple tech. When I told the tech what my problem was, he told me (without asking me to pay a fee) that my internal hard drive was bad. That

internal hard drive had all my applications on it. The contents were backed up to one of the external drives by way of Time Machine, but that drive wasn't bootable. I had visions of calling all the companies whose applications were on my hard drive and trying to get duplicate programs from them so that I could re-install them.

At the time I did not have funds to purchase a new internal hard drive, but I needed to keep working on the computer. Fortunately I had had the foresight to install the Mac operating system on a portable external hard drive that I use with my MacBook. I attached the portable drive to my iMac, and by starting the iMac with the option key held down, I was able to boot from the portable drive. I then selected one of my external 1 TB hard drives and moved all its files to yet another external hard drive. My plan was to use Time Machine to restore my internal hard drive backup file to the newly emptied 1 TB hard drive, using my now operating iMac. I didn't know if Time Machine could do a recovery like that between external hard drives – I had always figured that a Time Machine backup drive would have to restore to an internal hard drive – but luckily I had figured wrong. I was able to restore my backup to the 1 TB hard drive.

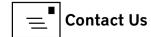

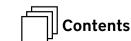

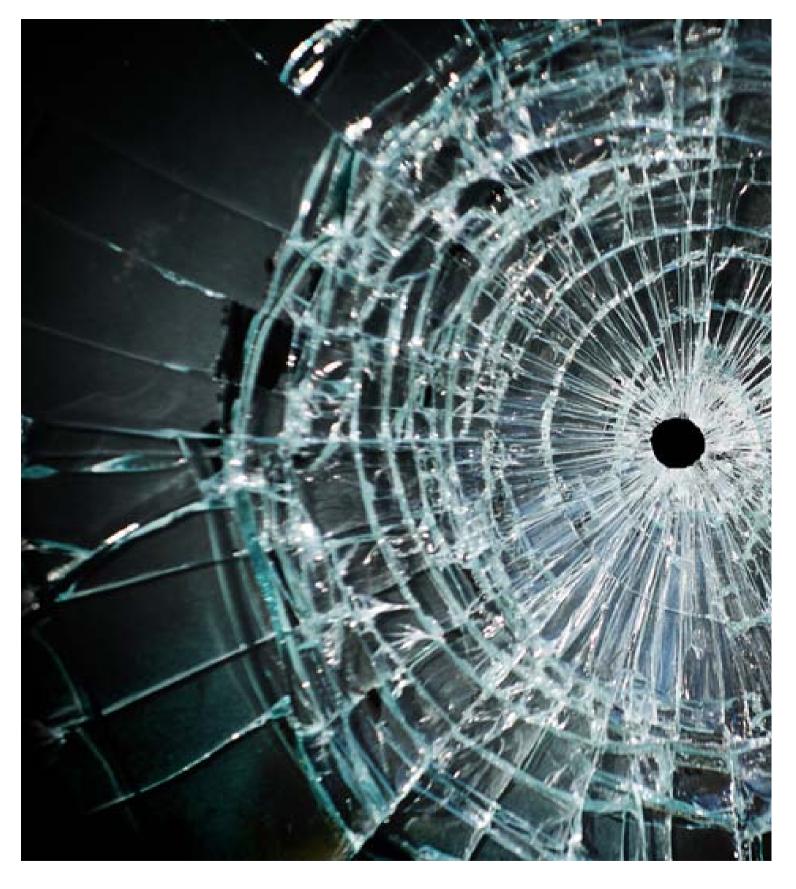

When I attached the 1 TB drive to my iMac and used the option-key trick again, I was ecstatic to see that drive boot up and run with all my applications on it. Some of the applications wanted me to verify that it was okay to start them, as if they were new. I was happy to say yes, and I have been running my iMac from the 1 TB hard drive for guite a while now.

Everything went smoothly until recently, when I have started having problems with my computer again. When I shut it down, it won't start up unless I disconnect all the USB and FireWire devices except the mouse and keyboard. After the computer starts up and I reconnect the devices, all works well. I now just leave the computer running all the time. I know what I have to do to start it if it gets shut down, but I also know that it is probably time to look for a more permanent fix.

Time Machine has been running on my computer for many years, but I never knew if it would really do a complete restore and have the computer up and running just as before. I often wondered if I should try a complete restore from the Time Machine backup before I had a disaster, to make sure it would work, but I never did it. My question has finally been answered — it works great!

Of course, I still have the problem of replacing my bad internal hard drive. I'll report later on my solution.

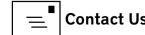

#### App Review

#### Replacing a Scanner with an iPad or iPhone

Len Adler

took the plunge recently and installed the Mountain Lion operating system on the iMac I bought in November 2007 and use every day. My Power PC-era scanner became incompatible as a consequence. As a psychotherapist, I scan insurance forms and driver's licenses to easily obtain needed information on a new client, and then I file the information to my hard drive. I am not planning to replace my old scanner, however, because my iPad can serve my scanning needs. The iPad/iPhone currently sold includes the *Camera* app, which can record still photos or video.

#### How I use my iPad or iPhone as a scanner:

- 1. To image an object, place it in good light on a flat surface. Be sure you won't create a shadow on the subject.
- 2. At the bottom right of the screen border, check that the camera icon is selected rather than the video camera icon
- 3. Make certain to select the camera on the back of the iPad/ iPhone, not the front.
- 4. Check focus and quality.
- 5. Tap the camera icon when ready and take the photo.
- 6. Go to *Photos* section to select the photo you just took.
- 7. Send the photo via e-mail to yourself, using the Sharing icon (See Figure 1).

8. Open the email document and move the image to the folder or file of your choice.

This operation should produce an image similar to or better than a scan, faster than my old flatbed scanner did.

Editor's Note: For readers who would like to use their mobile devices in lieu of a scanner but require more functionality than the camera provides, the App Store offers a number of apps that will transform your mobile device into more of a full-fledged scanner. Some, such as Genius Scan, can be downloaded free of charge. Others, such as Scanner Pro, cost a few dollars. You can find discussions of a number of the available scan apps at

(<a href="http://howto.cnet.com/8301-1131039-57496711-285/five-apps-for-scanning-documents-on-your-iphone/">http://howto.cnet.com/8301-1131039-57496711-285/five-apps-for-scanning-documents-on-your-iphone/</a>), examiner (<a href="http://www.macworld.com/article/libra/www.macworld.com/article/libra/www.macworl

<u>finding\_the\_best\_ios\_scanner\_app.html</u>).

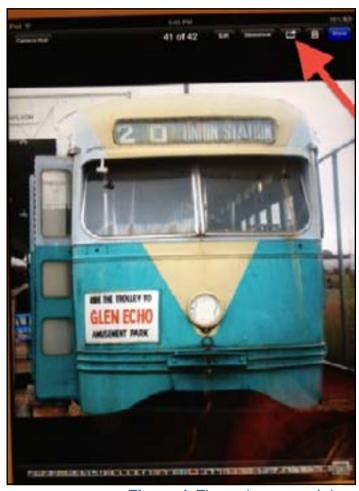

**Figure 1:** The red arrow points to the Sharing icon, that you use to email the image.

cnet

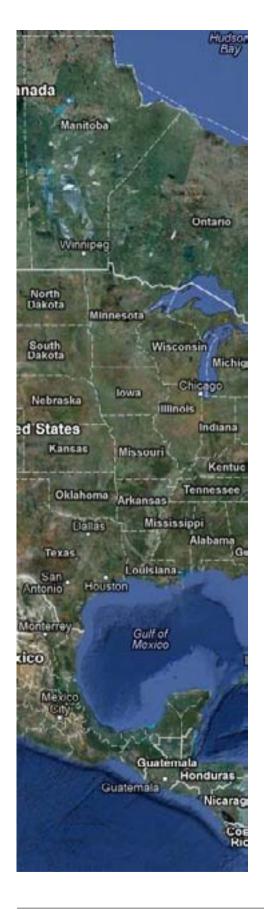

#### Comparing Apple's Maps and Google Maps

Adam C. Engst

This article originally appeared in TidBITS on 2012-12-14 at 1:54 p.m. The permanent URL for this article is: http://tidbits.com/article/13459

ike a pair of sumo wrestlers, Apple and Google are facing off in the field of iOS mapping services. First Google held the upper hand, controlling the map database underlying Apple's first *Maps* app. But in a bold move that was both expensive and ultimately somewhat embarrassing, Apple escaped Google's clutches by creating a new *Maps* app and its own mapping infrastructure, relegating *Google Maps* to a Web browser window. Now Google has returned to the ring with a new Google Maps [1] app that offers all the features that Apple said couldn't be added to the original *Maps* app.

I doubt we'll ever know exactly who was responsible for what in the breakdown of that relationship, but regardless, iOS users can now choose between Apple's *Maps* app and *Google Maps*, along with the many other GPS navigation apps like <u>Navigon</u> [2], <u>MotionX</u> [3], <u>Garmin StreetPilot</u> [4], <u>CoPilot</u> [5], and <u>TomTom</u> [6]. It's these other companies I feel sorry for, since between Apple's bundled *Maps* and the free *Google Maps*, a commercial app will be a hard sell. The main advantages I see to a paid app (with *Navigon* being the one I'm most familiar with) are offline access to stored maps (both Apple's *Maps* and *Google Maps* rely on a cellular

data connection to retrieve maps and directions) and interface niceties like pausing a podcast instead of talking over it and offering a light-on-dark night mode.

Since *Google Maps* for iOS just appeared, it's too early to tell if it will have any subtle issues in real-world navigating, though it's hard to imagine that it would react differently from *Google Maps* in a Web browser or Android app. The data behind *Google Maps* may not be perfect, but Google has been refining it for years. Apple took a lot of early abuse for the quality of its mapping database, and most recently, police in Australia warned against using it [7] after having to rescue six motorists who followed incorrect directions into a national park. (Amusingly, police later had to issue a similar warning about Google's database.) Realistically, though, *Maps* has likely worked well for the vast majority of its uses, and Apple is constantly correcting user-reported mistakes like the Australian debacle and refining the data through monitoring, just as Google does.

Before we look at how Apple's *Maps* and *Google Maps* compare visually, there are some notable differences.

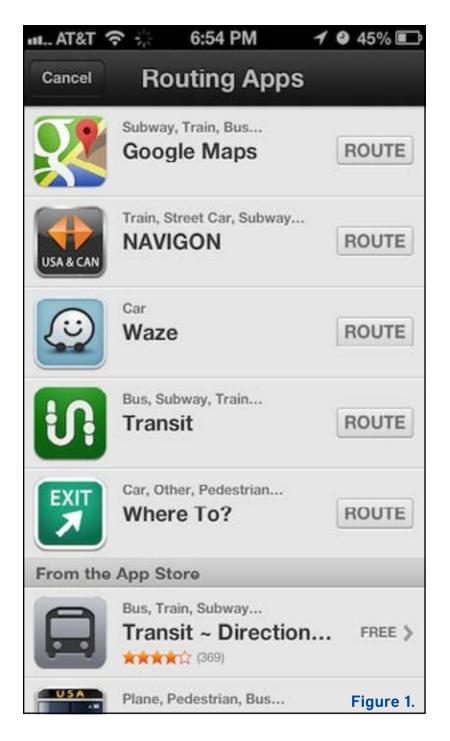

Unlike Apple's *Maps* app, *Google Maps* includes transit directions. For the vast number of iPhone users who live in major cities, this is huge, and may be the main reason people will prefer *Google Maps*. Inter-

estingly, I just learned yesterday from Rich Mogull that if you ask Apple's *Maps* for transit directions (click the bus button), it will feed the associated locations to other routing apps you may have on your device. Better yet, say to *Siri*, "Give me directions to Joe Schmoe's house, via transit." That works swimmingly with *Google Maps*. (See Figure 1.)

Besides this "via transit" trick, it's not possible to start navigation in *Google Maps* directly via *Siri*, as it is with Apple's *Maps*. As I become more comfortable using *Siri*, I find that voice interactions while out and about are increasingly important to me. You can use iOS's voice dictation to enter search terms in *Google Maps*, but it's not the same as talking directly to *Siri*. Apple has shown no signs of allowing apps from other companies to be accessed via *Siri*, but perhaps it will happen someday.

Similarly, *Google Maps* isn't allowed to display its maps on the lock screen or employ a system-wide "Touch to return to Navigation" header, as can Apple's Maps. Theoretically, *Google Maps* can display notifications on the lock screen with upcoming directions and will continue to provide voice directions in the background.

Google Maps doesn't ask for or get access to Contacts in iOS, which seems like the sort of feature that will be added in a revision. Nor can it access contacts in Gmail or Google+, which is even weirder. Personally, this doesn't bother me much, since most of the places I need directions to are not in my contacts list. Again, you can use the "via transit" trick to have Apple's Maps feed your contacts' locations to Google Maps.

Although both *Maps* and *Google Maps* will show a turn-by-turn list of directions, in *Google Maps*, you can also swipe horizontally to show the next or previous turn on the map display. That could be particularly useful when looking through an upcoming route. (Oddly, this is true of Maps too, but only on the iPhone 4, which lacks voice directions.)

Google Maps asks you to log in to your Google account so you can share searches and saved locations. This isn't necessary; there's a Skip button on that screen, but opinions about this are coming down on both ends of the spectrum. Some people object to being asked to log in to an account, whereas others appreciate being able to access saved locations generated in *Google Maps* in a com-

puter's Web browser. Google also hides the option to turn off location data collection: to find it, tap the silhouette icon in the upper right corner to access your account, then tap the gear icon, then "About, Terms, & Privacy," then "Terms & Privacy," then "Location Data Collection," and finally, Off. To be fair, it's not clear to me that you can prevent Apple's Maps from collecting data at all, since turning it off in Settings > Privacy > Location Services prevents Maps from determining your location at all.

Whereas Maps has pictures, *Google Maps* has Google Street View, at least where it's supported. I could imagine it being helpful for getting a sense of what a previously unknown destination looks like before you arrive. There are also interior pictures for 100,000 businesses, which is cool, but likely of only sporadic utility.

Let's take a look at how the screens in Maps and Google Maps compare for the same everyday actions of searching for a destination, picking a route, looking at the instructions and more. Maps will be on the left, Google Maps on the right.

First up is the display of a found business. By de-

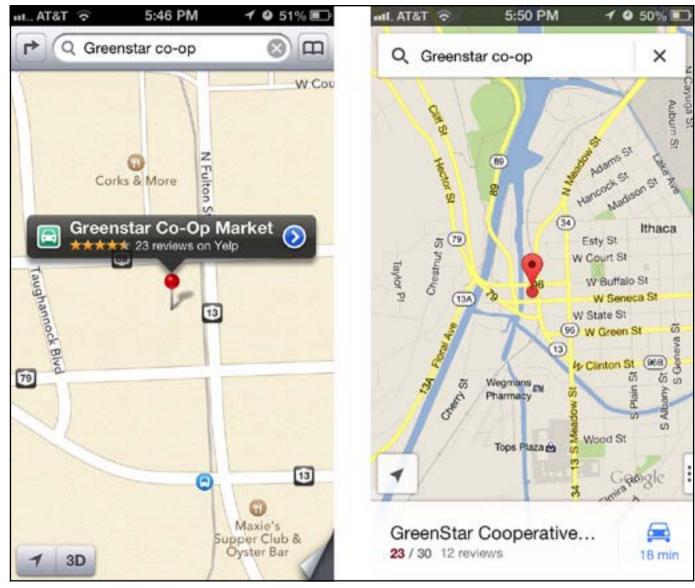

Figure 2.

fault, Maps zooms in more than *Google Maps*, thus providing more local detail, but at the cost of losing of the neighborhood details that give you a useful overview of where the destination is actually located. Apple does a better job of focusing on the pin, and providing the discoverable right-pointing arrow for more details. But what you can't see in the

screenshot is that tapping the pin in *Google Maps* causes the bar at the bottom to bounce slightly, and swiping up from it displays more information. It's more subtle and a bit less discoverable, but equally effective. I do like that *Google Maps* gives an estimate of driving time, even before I've asked for directions. (See Figure 2)

Both apps offer satellite views and can show traffic, although *Google Maps* gives more traffic detail (the green and yellow markers) and they don't quite agree on where the traffic is. (And let's face it, "traffic" in Ithaca is really pretty unimpressive at the worst of times.) (SeeFigure 3.)

Moving in to the detail views, the main difference is in the graphical look. Apple maintains a standard iOS approach, with "tiles" of labeled data, whereas *Google Maps* utilizes Google's new look (the recently updated Gmail app is similar). The available data is roughly the same, though Google shows its own data, whereas Apple relies on Yelp. Apple is more clear about how to get directions; with *Google Maps*, you must tap the car button in the upper right corner, which isn't as obvious as a Directions To Here button. (See Figure 4.)

How about the interface for setting up a route?
Both apps require two screens here, so I've stacked them below, still with Maps on the left and *Google Maps* on the right. Apple's first screen, where you can enter a location and routing type (car or foot, or hand off to a transit direction app) is a bit confusing, since the End field displays the address of the

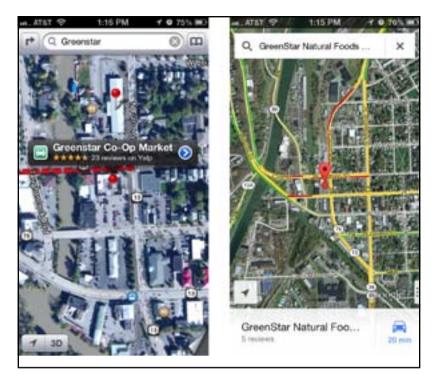

Figure 3.

place you just tapped badly. Once you tap Route, though, it's easy to choose among the different routes by tapping them. *Google Maps* does better, showing you the name of your selected destination and providing descriptions of the various options, with color-coding for traffic. I hear that the transit directions are particularly good here too — *Google Maps* doesn't know about Ithaca's bus system. Tapping a route on the first screen takes you to the second, where it shows you the graphical view, and where you can tap a different route if desired. Though I don't have much experience yet, *Google Maps* seems snappier than Apple's Maps at bringing in possible routes. (See Figures 5 and 6.)

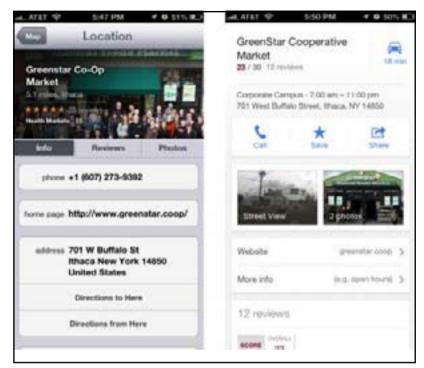

Figure 4.

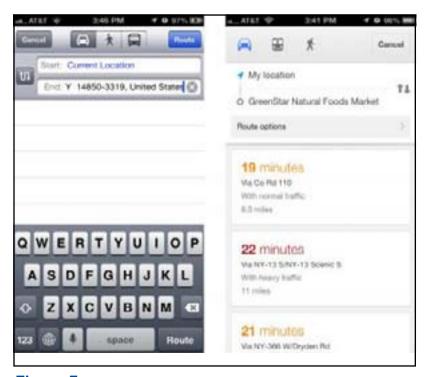

Figure 5.

Once we actually get into the directions, Apple does some rather odd color coding — I have no idea what the green shading means — and puts up little green street signs, whereas Google Maps eschews the color coding and labels the streets themselves. Apple hides the arrival time and extra buttons behind a tap anywhere on the screen; Google Maps shows a cancel (X) button, the estimated arrival time, and a widget in the lower right corner that can be used to reveal a turn-by-turn list and mute the voice directions. Google wins on discoverability here, since while it's certainly easy to tap anywhere on the screen, there's no indication that doing so will reveal Apple's extra information and controls. (See Figure 7.)

Speaking of turn-by-turn directions, they're comparable in both good and bad ways. Apple shows more turns per screen, with a tighter layout, but Google Maps combines some essentially unnecessary directions into a single step. And while both sets of directions will work, they make the classic GPS/mapping service mistakes that cause locals to shake their heads in disbelief: taking odd turns, referring to streets by unfamiliar names, and ending up on the "wrong" street because the parking lot

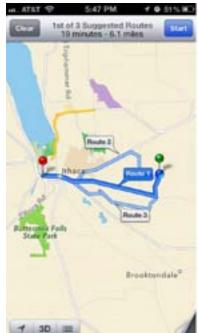

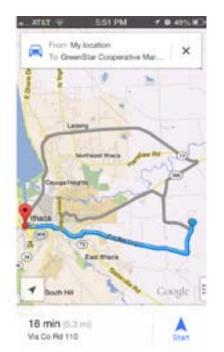

Figure 6.

entrance is on a different street than the business address. Amusingly, Google Maps has a neat "Shake to send feedback" setting — shaking the iPhone in irritation is exactly what I'd do if it made a mistake, and it provides an option to be notified when there's a fix. The voices didn't strike me as terribly different, but some have said they prefer Google's voice. Personally, I'd like a good Australian accent, which makes synthesized voices sound more natural to my American ears. (See Figure 8.)

In the end, I believe that the real area where *Google* Maps stands out from Apple's Maps is in transit directions, which I can't test, but which have been

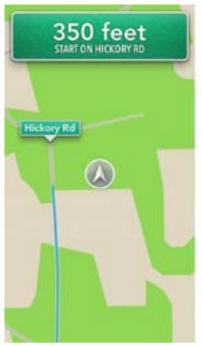

Hickory Rd toward Ellis Hollow Cr... Hickory Cir. Lone Oak Rd THICKON Bd X 18 min

Figure 7.

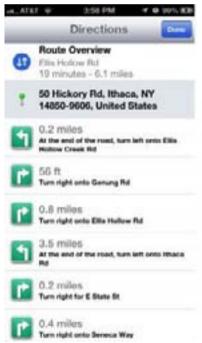

Figure 8.

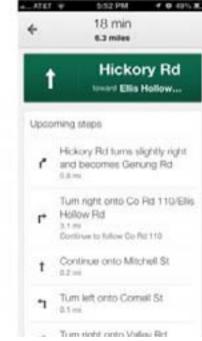

praised by city dwellers like <u>David Pogue</u> [16] of the New York Times, and <u>Jacqui Cheng</u> [17] of Ars Technica, <u>Dan Moren</u> of Macworld, and <u>Andy Ihnatko</u> [18] of the Chicago Sun-Times. Otherwise, both apps do a decent job and do so with entirely reasonable interfaces. Apple's mapping data undoubtedly isn't as good as Google's, overall, but in most cases, I doubt that it will make a significant difference. And it's now easy enough — thanks to the "via transit" trick — to compare routes in both apps, though I suppose that then raises the issue of which you want to believe.

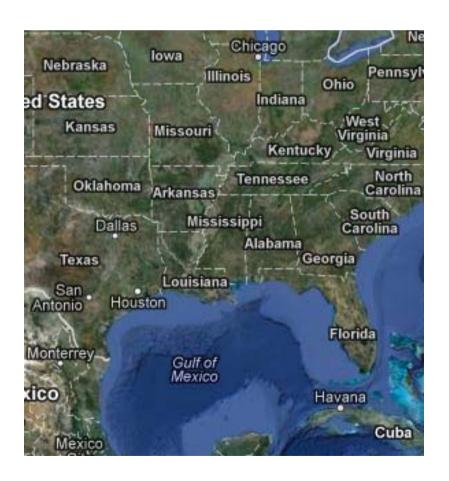

- [1]: http://itunes.apple.com/us/app/google-maps/id585027354?mt=8
- [2]: http://www.navigon.com/portal/us/produkte/navigationssoftware/mobile\_navigator\_iphone\_us.html
- [3]: http://itunes.apple.com/us/app/motionx-gps/id299949744?mt=8
- [4]: <a href="http://www.garmin.com/apps/">http://www.garmin.com/apps/</a>
- [5]: <a href="http://www.copilotlive.com/us/store/iPhone.asp">http://www.copilotlive.com/us/store/iPhone.asp</a>
- [6]: http://itunes.apple.com/us/artist/tomtom/id326055452
- [7]: http://www.abc.net.au/news/2012-12-10/apple-maps-strands-motorists-looking-for-mildura/4418400
- [8]: http://tidbits.com/resources/2012-12/Transit-routing-apps.png
- [9]: <a href="http://tidbits.com/resources/2012-12/Find-businesses.png">http://tidbits.com/resources/2012-12/Find-businesses.png</a>
- [10]: http://tidbits.com/resources/2012-12/Satellite-and-traffic.png
- [11]: http://tidbits.com/resources/2012-12/Business-detail.png
- [12]: http://tidbits.com/resources/2012-12/First-screen-routing.png
- [13]: http://tidbits.com/resources/2012-12/Second-screen-routing.png
- [14]: http://tidbits.com/resources/2012-12/Direction-screens.png
- [15]: <a href="http://tidbits.com/resources/2012-12/Turn-list.png">http://tidbits.com/resources/2012-12/Turn-list.png</a>
- [16]: <a href="http://www.nytimes.com/2012/12/13/technology/personaltech/google-maps-app-for-iphone-goes-in-the-right-direction-review.html?ref=technology&pagewanted=all&r=0">http://www.nytimes.com/2012/12/13/technology/personaltech/google-maps-app-for-iphone-goes-in-the-right-direction-review.html?ref=technology&pagewanted=all&r=0</a>
- [17]: http://arstechnica.com/apple/2012/12/google-maps-for-iphone-shows-apple-how-to-do-mapping-right/
- [18]: http://www.suntimes.com/technology/ihnatko/16994201-452/ihnatko-google-maps-is-back-on-iphone-thank-goodness.html

Permanent article URL: <a href="http://tidbits.com/article/13459">http://tidbits.com/article/13459</a>

© 2008 TidBITS Publishing Inc. Reuse governed by this Creative Commons License: http://tidbits.com/terms/.

#### Mac Unix Tutorial

# Split: slicing up very large files

© 2013 Lawrence I. Charters

his article is a geeky missive on handling a really, really large file using
Unix commands in the OS X *Terminal* application. The concepts and
commands are not complicated, but the tasks themselves are not ones
that the average user does with a Mac. You have been warned.

#### Isn't 2<sup>28</sup> a strange value?

Every month I create sets of web statistics for various web sites. The process involves taking the raw web logs, compressed using *gzip*, and running them through a utility that converts the bare IP address of web visitors into something resembling a name – for example, it might convert "24.28.199.168" into "www.rr.com." The logs are then fed to a web analytics program that produces reports on the number of visitors, which pages were visited, what files were downloaded, and so on.

One site in particular usually produces a *gzip*-compressed log file of roughly 1.5 megabytes, which translates to around 60,000 lines of log entries. However, through a series of unusual events, this web site became very popular one month and produced ginormouslog.gz. Even *gzip* compressed, the log file was 5.79 gigabytes. My utility that converts bare IP addresses into names balked after reading 256 million lines of the log.

This prompted me to ask two questions: First, what programmer has a parameter set at 2\*\*28 bytes? Second, exactly how large was this log? I couldn't answer the former, so I tackled the latter.

OS X has a built-in utility for handling *gzip* archives. If you have a file that ends in .gz, all you need to do is double-click on it, and the file decompresses, using a utility called, quite descriptively, Archive Utility. Archive Utility isn't found with your normal applications, as users don't really care where it is or how it works; if you are curious, it is located in /System/Library/CoreServices.

Double-clicking on ginormouslog.gz produced an uncompressed log file of 250,363,402,476 bytes called ginormous.log. As you might imagine, this was a lengthy process; even on a multi-core Mac Pro, it took over two hours to decompress. I used a Unix command (wc –I ginormous.log) to find out how many entries there were. This took another two hours, since the Unix command needs to read everything in the log file, but eventually I got a report telling me that ginormous.log contained 801,758,175 lines of log entries. This was clearly more than my IP conversion utility could handle, so the next question was, how do you usefully chop something that large into smaller pieces?

#### Split - the oddly named Unix command

Most Unix commands seem to have obscure names, such as the 'ls' command for viewing directories. Split is the exception. It splits large files into smaller files. To see a manual, open up *Terminal* and type:

man split

and remember to press q (just the letter q, nothing else) to stop reading the help file.

I decided to split ginormous.log into files 20 billion bytes long.

The syntax for this is:

split -b [for byte count] 20000m [for 20,000
megabytes] ginormous.log

which looks like this without the comments:

split -b 20000m ginormous.log

If you don't specify any additional options (and I didn't want to spend hours producing useless files, so kept it simple), Split defaults to naming files in a particular pattern: xaa, xab, xac, xad, etc.

Four and a half hours later, I had twelve files, each 20 gigabytes in size, named xaa through xal. I used an AppleScript command to rename them ginormousa. log, ginormousb.log, etc. Then I *gzip* compressed them by typing:

gzip ginormous\*

which cheerfully compressed every file in the directory that started with "ginormous." Compressing took another two hours.

At that point, I could start doing the IP conversion, followed by the web analytics. All was right with the world, or at least rightly sized.

**Note:** the split command only works usefully on text files such as log files. If you split a large JPEG file into multiple pieces, there is an excellent chance you would destroy the file completely.

### Buying a new iOS device? Size DOES matter!

Jed Sorokin-Altmann

hen buying a new iOS device, be it an iPad, iPad mini, or iPhone, you have a choice of three storage sizes: 16GB, 32GB, or 64GB. The price difference between each level is \$100 (the 32GB version is \$100 more than the 16GB, the 64GB version is \$100 more than the 32GB). People often assume that they won't be putting much media on their device, and think that 16GB is enough for them. This could be a mistake.

Even if you are not planning on putting a large music or video collection on your iOS device, you must consider the amount of space apps take these days. Now that there are retina screens, apps are getting larger and larger due to the increased demand for high quality graphics. For example, *GarageBand* Version 1.3 is 478 MB. *MONOPOLY* for iPad is 221 MB. It is easy to fill up a 16GB iPad with apps alone!

Once you purchase an iOS device, you're stuck. You cannot increase the internal storage of an iPhone or iPad. If the extra \$100 does not entirely blow your budget, I strongly urge you to purchase the 32GB model as an entry-level device.

# iTunes 11: The Features Apple Removed, and Alternatives

Adam C. Engst

Volume 35, No. 1

This article originally appeared in TidBITS on 2012-12-04 at 11:34 a.m. The permanent URL for this article is: http://tidbits.com/article/13432

iTunes 11 is such a major interface change that it has generated two common refrains among users. Some people have exclaimed about this or that "new" feature, when it was actually present in iTunes 10 all along and they simply hadn't noticed it before. Others have emoted about the loss of beloved features, when those features have merely moved to a different location, or are available only in certain scenarios. (For details of new features, see "Redesigned iTunes 11 Brings iCloud Streaming and New MiniPlayer [1]," 30 November 2012.)

But at the risk of opening myself up to being told that I just didn't look in the right place or hold down the necessary modifier keys, there are a number of features that Apple really did remove from iTunes 11, much to the consternation of some users. What should you do if you're missing these features? It's possible, though not likely, that Apple will bring these features back in a future version of *iTunes 11*, but more realistically, you can:

Avoid upgrading to *iTunes 11*. The train may have left the station for many people, but if you haven't yet upgraded, you may not want to. But remember, you're just delaying the inevitable, since iTunes updates are often necessary for new iOS devices.

Downgrade to *iTunes 10.7*. Unfortunately, it doesn't seem as though iTunes 10 and iTunes 11 can coexist on the same disk, and downgrading isn't easy.

Switch to an alternative media management tool. Given the competition from the free and ubiquitous iTunes, there aren't many options here for Mac users, most notably Songbird and doubleTwist.

**Missing in Action** — I'll discuss those options in more detail later, but let's first consult the back of some milk cartons to see what features are missing from iTunes 11. Note that I'm intentionally not including features that are present, but are more awkwardly accessed or displayed differently in *iTunes 11*. (For an example, consider album artwork, which no

longer appears at the bottom of the sidebar and can be added by dragging an image either to the song information display at the top of the window or to the Artwork view of the song's Get Info window.)

- Playlists can't be opened in their own windows, which makes comparing playlists nearly impossible and thus significantly reduces the utility of iTunes when it comes to managing large or complex collections of music. This is a big deal for some people, and the best workaround suggested (by Chris Pepper) is to export the playlists as text (Control-click the playlist in the sidebar and choose Export) and then compare the text files using BBEdit or a similar tool. It might also be possible to load a copy of your iTunes library on another Mac, share that Mac's screen, and then compare playlists. Either way, moving tracks between playlists will be awkward.
- Cover Flow view, which showed a carousel of album covers and scrolled the list of songs to

focus on the centered album, is gone. This is odd, given that Apple made such a fuss about Cover Flow when they introduced it in iTunes 7, and Cover Flow later migrated to iPods, Mac OS X (starting with 10.5 Leopard), Safari, and even independent apps like Panic's *Transmit*. The iTunes Store even still uses a Cover Flow-like mode. If Apple wanted to bring Cover Flow back, it would fit nicely in the various list-based views. (See Figure 1.)

- Column Browser shows in list views, it appears only at the top, as three scrolling lists. In *iTunes* 10, you could put it on the left, as a second sidebar that showed only one of the three lists when on the top. That's gone in *iTunes* 11, not surprisingly, since it could have resulted in three left sidebars in certain views, which would have made usability engineers cry. (See Figure 2.)
- Apple clearly wasn't listening to Tom Petty's "The Last DJ" when they let iTunes DJ go in favor of Up Next. While Up Next lets you fiddle with the order of what tracks will play in the future, based on your current album or playlist selec-

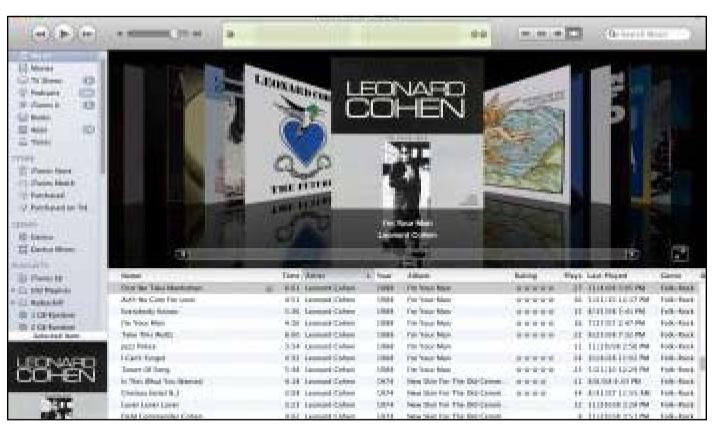

Figure 1.

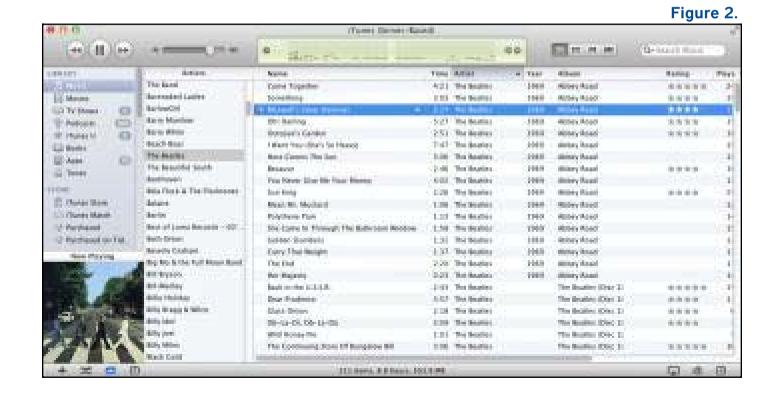

tion, *iTunes DJ* algorithmically selected upcoming tracks, let you restrict selected tracks to a specific playlist, and enabled party guests with the iOS Remote app to request songs. My suspicion is that the party features of *iTunes DJ* were almost never used (clearly, I was never invited to the right parties!), and the combination of Genius and Up Next was deemed sufficient. (See Figure 3.)

- Although *iTunes 11* retains its equalizer (Window > Equalizer), the spectrum analyzer display that was available by clicking a tiny left-pointing triangle in the song information area is gone. It was useful for visually verifying the changes you'd made in the equalizer, plus it provided separate displays for the left and right channels. There is an LED Spectrum Analyzer [5] visualizer for *iTunes* from Graham Cox, but unfortunately, it doesn't seem to work in *iTunes 11*. Perhaps those who want it back can prevail upon Graham to update it. (See Figure 4.)
- Power Search for the iTunes Store (Store >
   Search) has disappeared. I'd guess that relatively
   few people used its field-specific queries in favor
   of the standard search field in the upper right

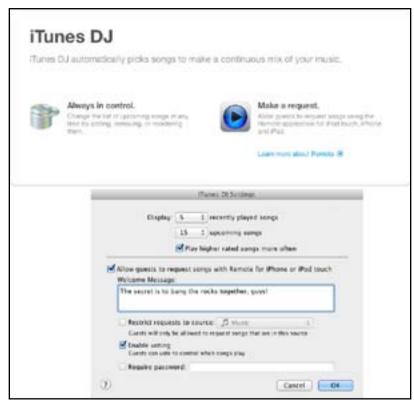

Figure 3.

corner of the *iTunes* window, so Apple pulled it. It's a shame, since although advanced search features aren't commonly used, they're nice to have on occasion. (See Figure 5)

• The File > Display Duplicates feature (and its Option key-enhanced Display Exact Duplicates) has disappeared. That's nominally a shame, but there are lots of utilities that do a better job anyway, including the \$15 <u>Dupin</u> [8] and \$7.99 <u>Dupin Lite</u> [9] from Doug Adams, whose <u>Doug's AppleScripts for iTunes</u> [10] site has long helped iTunes users extend the app's capabilities. To find others, search Google for "iTunes duplicate finder Mac OS X" and be sure to look for comments about iTunes 11 compatibility.

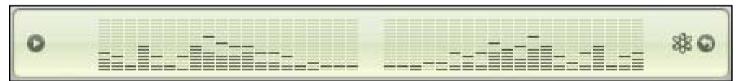

Figure 4.

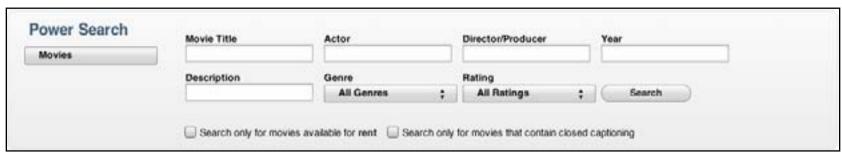

Figure 5.

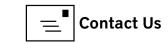

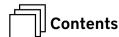

The "Part of a gapless album" checkbox has disappeared from the Options view of the Get Info window for songs. Its purpose — when checked — was to prevent the Crossfade Songs option (in Preferences > Playback) from working on sequential tracks with the same album. It also prevented non-iOS iPods from inserting space between songs. Got that? No, neither did hardly anyone else. (I had to look it up in "Take Control of iTunes 10: The FAQ, Second Edition [11].")

Downgrading to *iTunes 10* — If one or more of these features is essential to your iTunes usage patterns, it is theoretically possible to downgrade to *iTunes 10*. It's not easy, though, and there may be problems that aren't initially apparent. The problem is that iTunes is essentially part of OS X now, so getting *iTunes 10* back involves more than just reinstalling the application. Several people in an Apple Support Communities thread [12] have posted sets of directions: one relies on pulling necessary framework files back via Time Machine, and the other relies on the Pacifist [13] utility that makes it possible to install older files over newer ones.

I must admit, I'm leery of this approach, for two

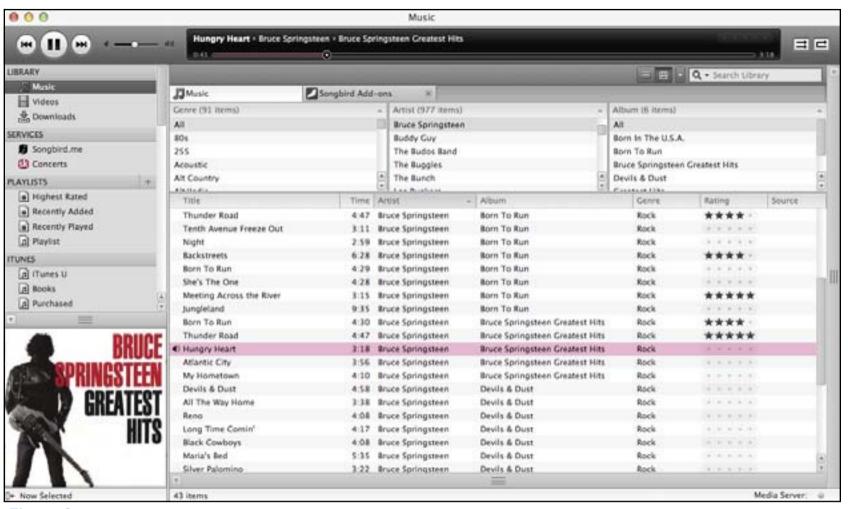

Figure 6.

reasons. First is the concern that it may not work as well as initially thought. But second, and more important, it's only staving off the inevitable. Apple won't continue supporting *iTunes 10*, and it's only a matter of time before you buy a new iPhone or do something else that requires *iTunes 11*.

**iTunes Alternatives** — A better approach might be to stick with *iTunes 11* for working with your iOS

devices, but switch to a different application for playing music. There aren't many options here, but I found two that replicate many of the features of iTunes (but alas, not playlists in separate windows). Whether they'll meet your needs is a question only you can answer, but both are free so you can test them easily.

Songbird [14] can import all your media (and playlists,

though not smart playlists, which must be recreated) from iTunes and can also export any new media added to Songbird back to iTunes, thus ensuring that you don't get out of sync. It doesn't duplicate files, but instead just points at them, so you don't have to worry about it consuming vast amounts of disk space. In my initial usage, Songbird appears to be a reasonably full-featured music player that mimics a lot of what iTunes has done (note the three-pane column browser in the screenshot) though with less depth. As a cross-platform app, it also doesn't look particularly Mac-like, though you can download and install themes (called "feathers"). It also sports a full Web browser (a version of Firefox, I think) inside, and can open multiple tabs to different pages and aspects of its interface. I worry a little, based on the way the Songbird site focuses on the company's Web, Android, and iOS apps, that the desktop version may not get much attention, but that's just an impression at this point. (See Figure 6.)

doubleTwist [16] looks far more Mac-like than Songbird, but has fewer options. It too builds its music library from the contents of your iTunes library (as well as browsing videos from either iTunes or your Movies folder, and photos from

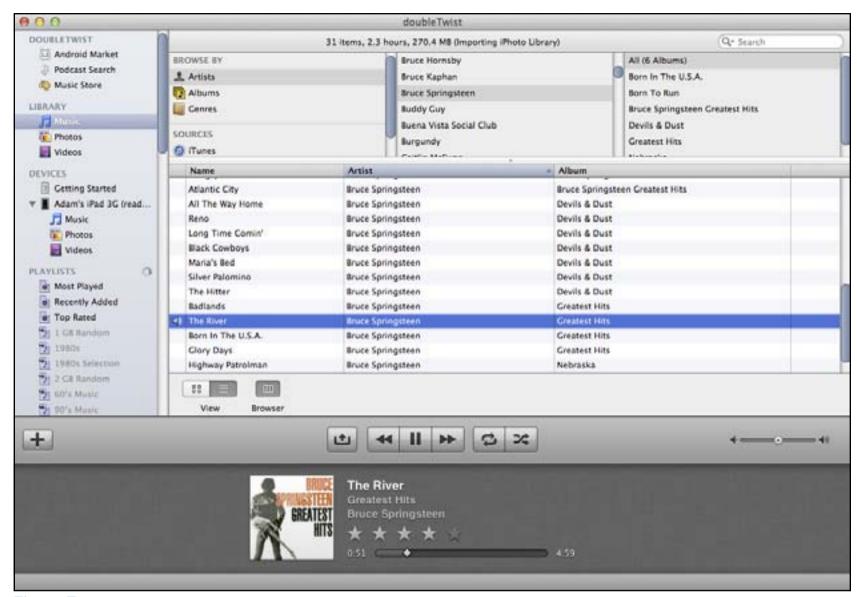

Figure 7.

**iPhoto** or your Pictures folder) without duplicating files. You'll find features like support for manually defined and smart playlists, a three-pane column browser, and an album thumbnail view. *doubleTwist* also lets you browse the contents of physically connected iOS devices (although it saw only photos

on my devices), but what really sets it apart is its capability to sync music, photos, and videos to Android devices. To that end, it provides access to the Android Market (now called Google Play) and the Amazon MP3 store (another top-level Podcasts Search item has been deprecated in favor of the

doubleTwist for Android app). As with Songbird, I get a sense that the people behind doubleTwist may be focusing more on Android than on the Mac. (See Figure 7.)

Let me close by saying that I don't think Apple has done a bad job with *iTunes 11*. It's a beefy program that does many different things, and some of the features that failed to make the leap from *iTunes 10* didn't make sense within *iTunes 11's* new interface. It's also not necessarily a bad thing to remove features from an application over time; sometimes the new must sweep away the old. But none of that will make you feel better, or work as productively, if you've become reliant on one of those now-defunct features. Hopefully one of the options I've laid out above will meet your needs.

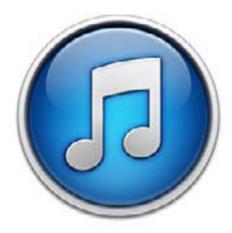

[1]: http://tidbits.com/article/13419

[2]: <a href="http://tidbits.com/resources/2012-12/Cover-Flow.png">http://tidbits.com/resources/2012-12/Cover-Flow.png</a>

[3]: http://tidbits.com/resources/2012-12/Left-Column-Browser.png

[4]: http://tidbits.com/resources/2012-12/iTunes-DJ.png

[5]: <a href="http://apptree.net/ledsa.htm">http://apptree.net/ledsa.htm</a>

[6]: http://tidbits.com/resources/2012-12/Spectrum-analyzer.png

[7]: http://tidbits.com/resources/2012-12/Power-Search.png

[8]: http://dougscripts.com/itunes/

[9]: http://dougscripts.com/apps/dupinapp.php

[10]: https://itunes.apple.com/us/app/dupin-lite/id425268142?mt=12

[11]: http://www.takecontrolbooks.com/itunes?pt=TB1153

[12]: https://discussions.apple.com/thread/4556384

[13]: http://www.charlessoft.com/

[14]: <a href="http://getsongbird.com/desktop/">http://getsongbird.com/desktop/</a>

[15]: <a href="http://tidbits.com/resources/2012-12/Songbird.png">http://tidbits.com/resources/2012-12/Songbird.png</a>

[16]: <a href="http://doubletwist.com/">http://doubletwist.com/</a>

[17]: http://tidbits.com/resources/2012-12/doubleTwist.png

Permanent article URL: http://tidbits.com/article/13432

TidBITS is copyright © 2008 TidBITS Publishing Inc. Reuse governed by this Creative Commons License: http://tidbits.com/terms/.

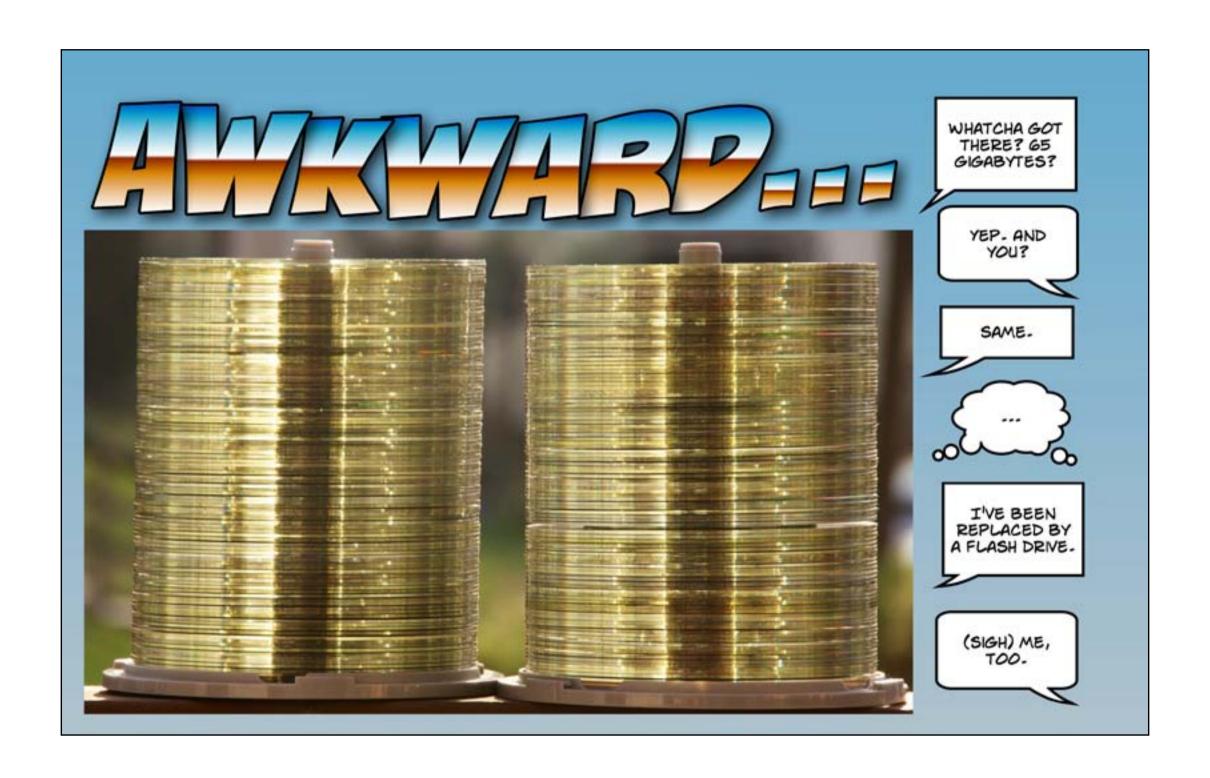

# Washington Apple Pi Meetings

#### **Common Technical Problems** on the Mac

#### March 23, 2013, 9:30 a.m., **George Mason University**

Jimmy Obomsawin, a Macintosh technical support specialist, will talk about common problems he encounters. While we may all use our Macs uniquely, the problems we have — and solutions — tend to follow certain common patterns.

Once again, we will attempt to stream it over the Internet: http://www.ustream.tv/channel/wap-general-meeting.

#### Your Mac, Your iPhone, Your Health: The Next Big Apple Revolution

#### April 27, 2013, 9:30 a.m., Cedar Lane Universalist Unitarian Church. Bethesda, Maryland

When the U.S. first launched astronauts into space, the public marveled at the ability of scientists on Earth to monitor their every heartbeat. Today, using your Mac, iPhone or iPad, you can monitor far more than your heartbeat, and keep detailed health records on how much you walk, climb stairs, run, eat, sleep, and many other things, all without visiting a doctor. See what works, what is easy, what is inexpensive, and what is free, and get to play with your iPhone, iPad or Mac at the same time.

We will attempt to stream it over the Internet:

http://www.ustream.tv/channel/wap-general-meeting.

As always, check the Pi website for additional, updated details on these meetings.

### Members Helping Members

edicated volunteers are the lifeblood of the Pi. Whether it is installing a hard drive at a Clubhouse Saturday event, answering questions at a General Meeting, or placing advice on the TCS Forums, there are many ways to pitch in and help, depending on a member's interests and talents. Please consider making a commitment to ensure that the Pi remains a strong and energetic club dedicated to helping its members. All volunteer efforts are appreciated. Check out these areas where assistance is needed.

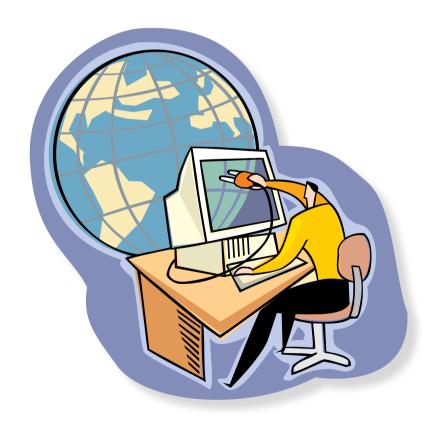

### Featured Position – General Meeting Webcast Director

The Pi currently captures its General Meetings on videotape for future viewing by members who cannot attend the meetings. Using the same camera, we are able to concurrently produce live webcasts so members can view the meeting in real time via the Internet. We need a dedicated volunteer to oversee the technical and production aspects of this webcast.

There are various technical components to putting up the video on the Pi's Ustream web page.

The Webcast Director needs to that ensure that the equipment is properly set up and functioning, and needs to monitor the audio and video streaming production from start to finish (or designate someone to do this) to ensure satisfactory audio and video quality. The Webcast Director will not be responsible for any other part of the General Meeting program, but will focus exclusively on the webcast production.

Any previous experience in TV or video production would be advantageous, but is not required. A basic understanding of video and audio equipment and how to connect them would be helpful, but the contracted cameraman has primary responsibility for equipment hookup. The Webcast Director needs to make sure that the meeting presenters do not stray from their predetermined stage positions, so they remain adequately illuminated for the entire presentation. Also, this person should be available in case of a technical or other problem that would require the speaker to temporarily suspend their presentation. Case in point: the Webcast Director will stop the action when the cameraman indicates that a new tape needs to be swapped out in the video camera.

If you are interested in helping out with an eye on taking over this important position, contact Bob Jarecke at robert.jarecke@wap.org.

# Journal Managing Editor

The *Journal* is an established, time-honored publication of the Washington Apple Pi and it is in need of someone to take over as Managing Editor, leading a team of dedicated and highly skilled volunteers. The *Journal* is published on a bi-monthly basis so most of the activity occurs in the three weeks leading up to the publication date. In addition, this person will be a member of the Pi's Publications Committee, which has oversight of all printed material published by the Pi. The job is challenging, but very rewarding.

If you enjoy writing and want to help the Pi progress, this is the job for you. If you enjoy working with enthusiastic colleagues on meaningful projects, apply today.

Contact the interim *Journal* editor, Jay Castillo, at: editor@wap.org with any questions or to express your interest.

# General Meeting Manager

Our General Meeting programs need someone dedicated to the planning and managing of these important club events. The job includes coordinating meeting activities, making any necessary arrangements, and managing the behind-the-scenes tasks. While it sounds like a job for Superman, that really is not the case. If you have juggled household duties or been an office administrator, you have the skills. While another Pi manager emcees the meeting, you will be making him or her look good!

Because this activity needs to be approved by the Pi's Management Committee, the volunteer will serve as an adjunct member of that committee. This volunteer opportunity is guaranteed to keep you busy, and when the meeting is over and everything is packed up, lunch is on the Pi.

Send your inquires to robert.jarecke@wap.org.

Contact office@wap.org to express interest and we'll go from there.

## iChat Help Volunteer

Apple's *iChat* application offers a way for Pi members to help other members from the comfort of their own home. Interested? Read on.

*iChat* is an ideal means for direct communication using text, voice, video, or, in the last two versions of Mac OS X, screen sharing. With the Pi having commercial grade servers and server software, we now have the means to host our own *iChat* network. We are currently testing the capability of this interactive networking software, and the first results are positive.

So what will Pi *iChat* Help volunteers do? Basically, the volunteer helps members who have questions or a problem, but instead of meeting face-to-face, you handle the matter using *iChat*. What's that? You don't use *iChat* or haven't even launched it yet? No problem, we will train you. We will also be providing guidance on how to deal with common issues, and on problem-solving techniques, and will supply a list of associate helpers who can help with particular issues. All you need to bring to the equation is your people skills and a genuine desire to help.

If you have even the slightest interest or any questions, contact the Management Committee Chair, Bob Jarecke, at robert.jarecke@wap.org.

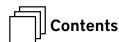

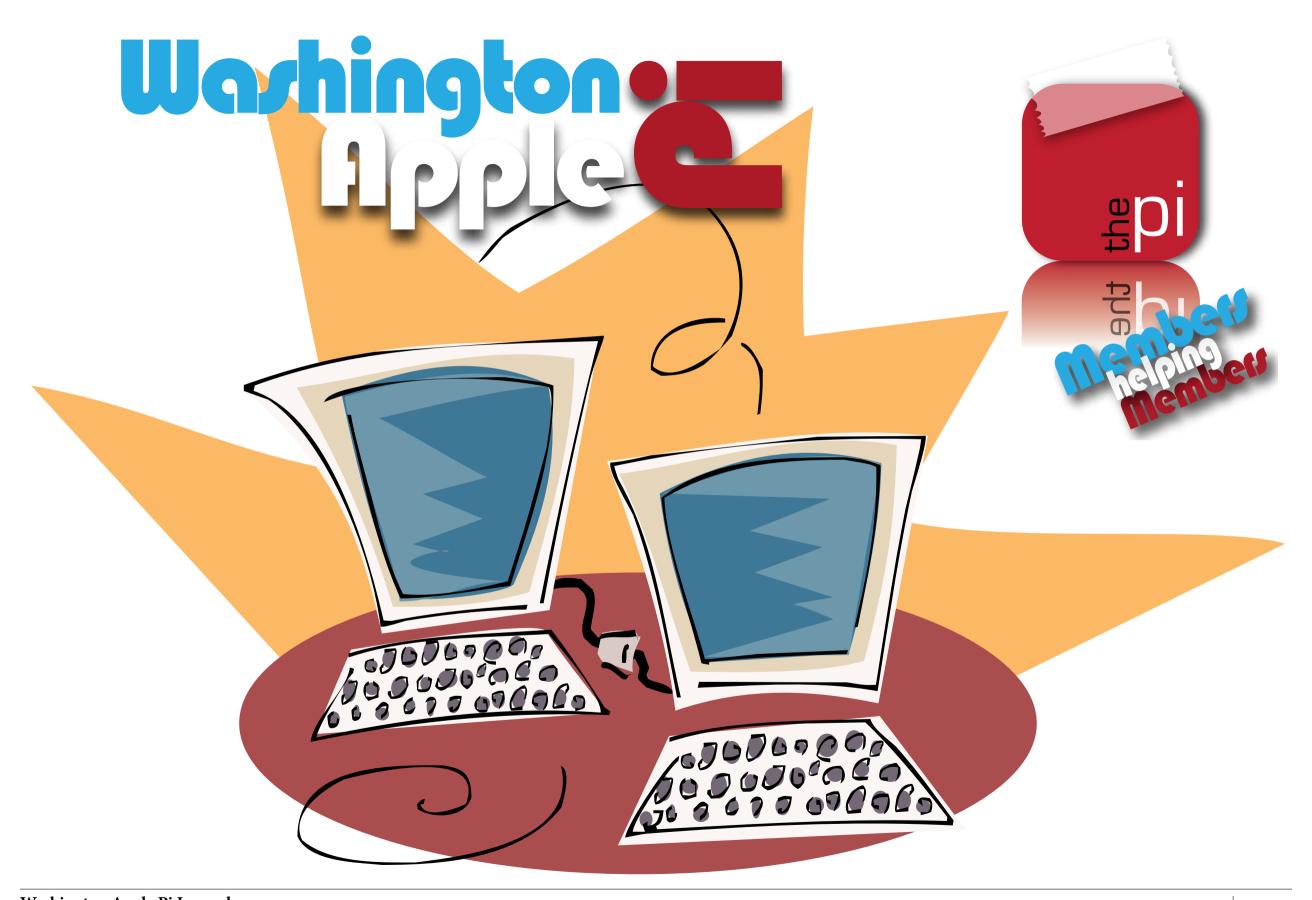